# HEP Computing Part III ROOT Adrian Bevan

Lectures 6, 7, 8, 9

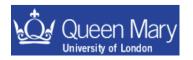

# Aims of this part of the course

The aim of this section is to give you a crash course in using ROOT. By the time you've worked through this you should be able to:

- set up the ROOT environment on your own machine
- start root and run a simple macro
- know how to use histograms, ntuples, files etc ...
- know where to go for more information
- fit to histogram data
- compile a stand alone root application
- Write a script to process a macro on several root files –
   i.e. learn how to automate 'chores'
- Learn about more root based tools functions, binned fits in root and automatic code generation

This set of lectures has been updated for ROOT 5.24.00

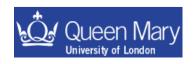

# Lecture 6

- Getting started with using ROOT.
  - ntuples
  - histograms
  - macros
  - files

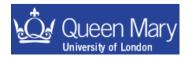

# ROOT

What is ROOT?

C++ based, code on the web, actively developed by many people, don't need to learn another syntax to use it (root macros are C++)

- → flexibility brings complexity ⊗
- → manual is large (over 300 pages)
- → some good web based courses available as well

  urces:
- Useful resources:
  - User Guide etc:

http://root.cern.ch/

- HOW-TOs, Tutorials and class structure on web
- Other tutorials on web (some listed in the references at end)

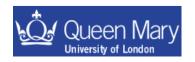

# Some basic concepts

## Histograms

•Plots of data as a function of 1, 2 or 3 variables

## NTuples

- A more complicated data format
  - -store information on an event or candidate basis
  - -can cut on other variables in NTuple to do analysis on the fly
  - -based on a tree-like data structure

#### Files

- The persistent data type
- Persistent objects inherit from TObject
- Can persist user defined objects if they inherit from TObject

#### macros

Source file containing command to execute in the interpreter

#### GUIs

University of London

Don't always need to know how to do things on the command line!

# Histograms

1, 2 and 3D binned plots of the distribution of variables – good for visualising what analysis cuts do to data/complicated functions

## types

TH1F TH1D
TH2F TH2D
TH3F TH3D

→ the F/D refers to the data type used either Float t or Double t

→ If you have a histogram called myHist and want to see what it looks like you Draw() it

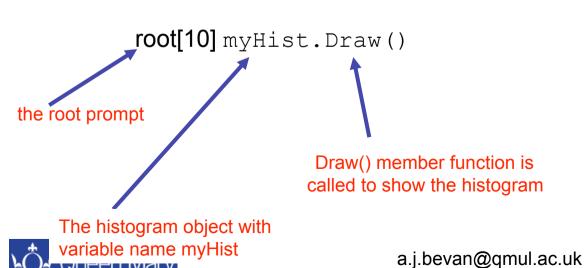

On-res data

On-res data

On-res data

Don-res data

On-res data

On-res data

On-res data

On-res data

On-res data

histogram shown as data points with background curves added on top of the histogram

## Flat Files

'Flat File' is jargon for a formatted text files containing columns of numbers corresponding to variables. e.g. a 3 column flat file would look something like:

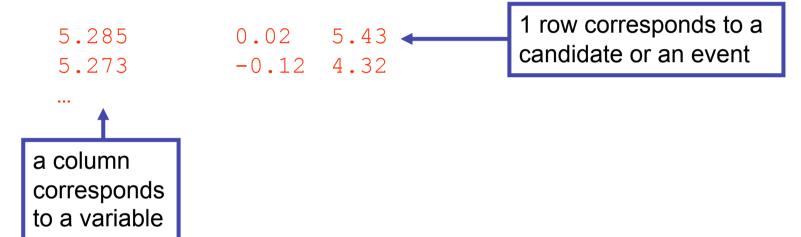

where you have the advantage of being able to read the numbers by eye as well as using them in code/scripts etc. (most people can't read binary too well...)

You may see flat files knocking around from time to time – e.g. on BaBar we use these for inputs to various fitting programs.

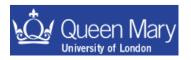

# **NTuples**

data structure on an entry by entry basis (e.g. candidate or event)

TTree/TChain – the same kind of thing – both are NTuples

#### You can

- loop over the events one by one to analyse data
- draw variables or combinations of variables
- cut on variables as you draw them
- fill histograms of anything that you can draw
- NTuples are a lot more flexible than histograms as you can optimize your analysis once you've made the ntuples → you don't have to do this before making them
  - → i.e. you make a few root files by running on all of the experimental data you need, using loose cuts and then work on this subset of data/variables.

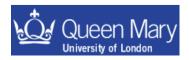

# Starting with ROOT

The first part of the ROOT tutorial uses Monte Carlo data from a BaBar analysis to introduce the basics of using histograms, files and ntuples in root. The examples lead to you developing a scaled down version of what you would do in a cut and count analysis.

This tutorial concentrates on using ROOT with LINUX. There are pointers to differences between LINUX and mac, but the use of Windows is beyond the scope of these Lectures.

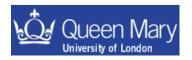

# What is ROOT?

ROOT is a data analysis toolkit that has one main application

root

the main program that you run

- You need to append \$ROOTSYS/bin to your PATH in order for your shell to know where to find the command root (see the next page).
- It is also a good idea to modify LD\_LIBRARY\_PATH so that the shell can find the shared libraries it needs at run time (see the next page) in case you decide to start compiling your ROOT analysis code at a later date.
- ROOT (sort of) uses C++ syntax:
  - If you compile your code you need to be precise with C++ syntax.
  - If you interpret your code (using CINT), then you don't have to be as precise.
  - For the longer term, you should seriously consider compiling your code, however CINT is great for trying things out and learning!
  - •There are a few limitations with CINT that you may encounter (e.g. templates)

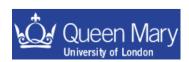

## e.g. Setting up the ROOT environment

You (or your sys-admin) needs to have installed a version of root and to set the following environment variables:

- ROOTVER the version number (not strictly necessary)
- ROOTSYS The ROOT instillation directory
- LD\_LIBRARY\_PATH where the system looks for libraries
- you also need to append your path with the ROOT bin directory

If you use bash add the following to your .bash\_profile.

```
export ROOTVER=5.24.00
# path to root install directory. This will depend on your sysadmin
export ROOTSYS=/Users/bevan/root/$ROOTVER

export PATH=$PATH:$ROOTSYS/bin:$MYPATHVAR
export LD_LIBRARY_PATH=$ROOTSYS/lib:$LD_LIBRARY_PATH

# on Mac OS X you'll want to comment out the previous line and
# uncomment the following.
#export DYLD_LIBRARY_PATH=$ROOTSYS/lib:$DYLD_LIBRARY_PATH
```

• Log into a new terminal and you can see that your shell now knows about root.

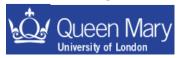

## A few words on CINT

- Based on C++
- Is a C++ interpreter
- Can do things wrong sometimes (solution is to compile code)
  - you won't get warnings when it does ☺
  - prime example is if you forget ';' at the end of a line in a macro the whole line is just ignored!
- Some people say that 'ROOT needs to be restarted more often than PAW'
  - this is probably true if your code is not bug free!
  - if you are bug free then it is not a problem...
- There are differences between CINT and C++ some are:
  - Sloppy use of "->" and "."
    - (these can be replaced with each other, however one now gets warnings in later versions of root if using the wrong syntax)
  - The ";" at the end of lines can be omitted in interactive use (not when running with macros!)
  - Can tab complete on an object in cint to see what it can do!

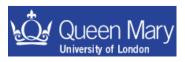

## **ROOT Data Types**

## Similar to C++:

- Basic types: first letter is capitalised and have suffix "\_t":
   int → Int\_t float → Float\_t double → Double\_t
- Names of root classes start with "T" e.g.
   TDirectory, TFile, TTree, TH1F, TGraph, ...

# Some ROOT types (classes):

- TH1F Histogram filled using floating precision data
- TH1D Histogram filled using double precision data
- TFile a file containing persistent data
- TDirectory a directory (useful to keep a TFile tidy/organised)
- TTree can store per-event info in branches and leaves
- TF1 1-dimensional function, TF2, ...
- TString a ROOT string object (better than a C/C++ string)
- TObjString a persistable root string

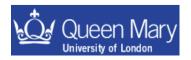

## Why care about the difference between Float\_t and float?

```
int → Int_t
float → Float_t
double → Double_t
```

- The ROOT data types are used in order to make user code and ROOT code more platform independent.
- You probably don't care or need to worry about the details of this
- However, in general you should try and use the ROOT defined types where possible

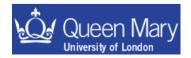

## **CINT** commands

CINT commands always start with a dot ".", e.g:

. q quit out of ROOT session

.! <shellcommand> execute a shell command, e.g.

.! ls

.! emacs myMacro.cc &

help; get list of CINT commands

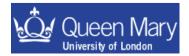

# **Tab Completion**

Tab-completion of commands and filename calls can help in finding available commands, e.g.

root [0] TH1::SetName([tab]
void SetName(const char\* name) // \*MENU\*

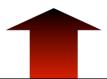

so the syntax to change the name of this histogram is just:

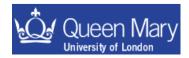

h1->SetName("myNewName")

# Running ROOT and using h2root

- root start a root session
  - -l suppress the 'splash screen'

The splash screen is the window that pops up for a few seconds when you start root. By suppressing this you start root a little faster.

-b run in batch mode [no graphics displayed]

This will speed things up a lot (especially if you are working from a remote machine).

-q quit root when macro finished

root -l -b -q myMacro.cc("arguments")

Can open a ROOT file when start session:

root myfile.root

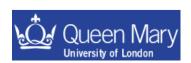

# Starting and exiting root

```
> root quit root by typing this at the shell prompt quit root (remember this is CINT you are dealing with).
```

```
start up root by typing this at the shell
prompt & suppress the splash screen

> root -1
root[0] TFile f("somefile.root");
.
root[n] .q
>
```

## ROOT exercise 1: making sure you can use root

- 1
  - log onto a machine with root installed on it
  - download and untar the examples for part 3:

these are unpacked in ./Lectures/macros/

• and cd into this dir.

- set up your root environment
  - start a root session:>root –l

now you can play ....

root -l -b -q hello.cc'("Yourname")'

e.g. copy the lines like those below from the example on page 11.

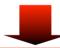

```
export ROOTVER=5.24.00
# path to root install directory. This will depend on your sysadmin
export ROOTSYS=/Users/bevan/root/$ROOTVER

export PATH=$PATH:$ROOTSYS/bin:$MYPATHVAR
export LD_LIBRARY_PATH=$ROOTSYS/lib:$LD_LIBRARY_PATH

# on Mac OS X you'll want to comment out the previous line and
# uncomment the following.
#export DYLD_LIBRARY_PATH=$ROOTSYS/lib:$DYLD_LIBRARY_PATH
```

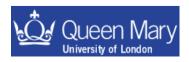

ROOTVER → set as the root version installed ROOTSYS → this is the full path to the install directory for root LD\_LIBRARY\_PATH → like PATH, but for compiled libraries

# Lecture 7

- TFiles → saving data
- Using histograms and trees
- simple ROOT macros

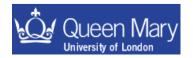

## Files

persistence = save data (histogram, ntuple, object) in a file

A root file is known as a TFile. That is the class name for the object. From your root prompt you can open the TFile data/signal.root using (from Lecures/macros)

```
root[0] TFile signal("data/signal.root")
```

The content of the file can be seen by using the ls() member function:

```
root [1] signal.ls()
      TFile**
                        signal.root
                                                       1D histogram
       TFile*
                        signal.root
        KEY: TH1D
                        cossphericity; 1 cossphericity
                        photonlat;1
                                          photonlat
        KEY: TH1D
                        pi0mass;1
                                          pi0mass
        KEY: TH1D
object version number
                                                             comment
      KEY: TTree
                       selectedtree; 1
                                         Final variables tree
                                               a TTree object (an NTuple)
                       key name
 key object type
                            a.j.bevan@qmul.ac.uk
```

you can also Print() and Dump() information about the content of a file

How do you get access to the persistent objects in a file? There are two ways:

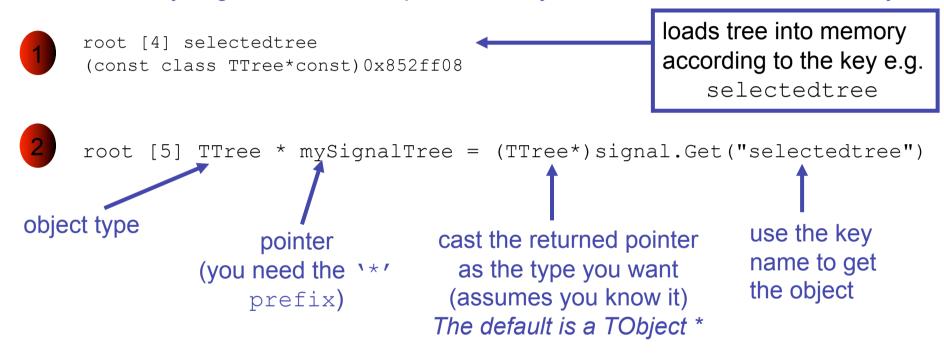

The second way is better as it will ALWAYS work for multiple open files – you keep track of the pointers yourself and can do anything you want with them! If you are only using a single file then you can use the first way to access the stored objects when working interactively.

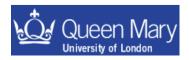

## **ROOT** exercise 2

- Open the files found in the Lectures tarball:
   Lectures/macros/data/signal.root
   Lectures/macros/data/continuum.root
   and look at the content of the file (use ls() member function of TFile).
- 2) get pointers to the TTrees in each file Print() the content of one of them [they are the same structure so there is no point in looking at both of them ©]

----- can't cut histograms

Do the same for a few histograms e.g.

```
root [4] pi0mass
(const class TH1D*)0x87a3df8
root [5] pi0mass->Draw()
```

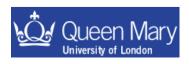

# Now you can

- set yourself up to use a given root version
- open a file in root
- access its content
- draw from TTrees and histograms (same works for TGraphs etc)
  - Q) Don't like the grey background on the plots?
  - A) root [4] gROOT->SetStyle("Plain")
    will solve that problem for you.
- The next part of the course is to get more involved in what you can do.
- The eventual aim is to write a macro that loops over the events in a TTree and makes some cuts – filling histograms. These histograms are then written out to a new file. Then you can compile the code stand-alone and see it run faster.
- For now however I'll go into more detail on histograms and TTrees as we build towards this goal.

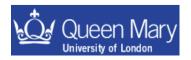

## Histograms

#### Declare with:

TH1F h1(arguments ...)

Make your first 1D histogram:

```
n<sub>bins</sub> x<sub>min</sub> x<sub>max</sub>
```

```
TH1F h_name("h_name", "h_title", 10, 0.0, 10.0);
h_name = key name of histo
h title = name which appears on plotted histogram
```

Now draw the (currently empty) histo:

```
h name.Draw();
```

Fill with a few entries:

```
h_name.Fill(1.);
h_name.Fill(3,10.7);
```

the number to fill the histogram with (default value is 1.0)

Try drawing the histogram when you have a few entries

```
h_name.Draw();
```

//do this occasionally to update the histogram

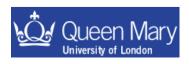

## Some useful commands to play with now that you've got a histogram

```
h_name.SetFillColor(Color_t color = 1)
h_name.SetFillStype(Style_t styl = 0)
h_name.SetLineColor(Color_t color = 1)
h_name.SetLineStyle(Style_t styl = 0)
h_name.SetLineWidth(Width_t width = 1)
Change the fill colour.
Change the line colour.
Change the line style.
Change the line width.
```

Line colours and styles are described in the 'Graphical Objects Attributes' section of the ROOT user guide.

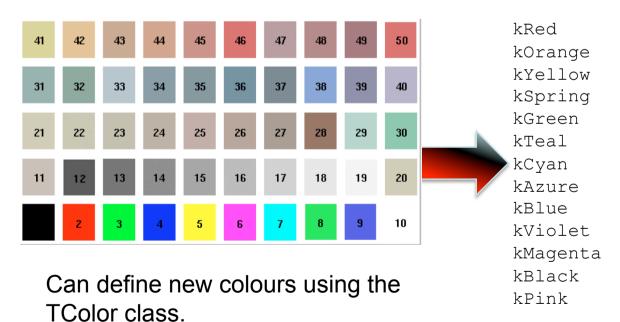

Make sure you use colours wisely! There is nothing more annoying than seeing a talk projected onto a screen with half a dozen invisible lines!

Try and stick to 'safe' colors like blue, red and black.

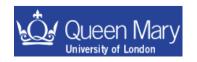

## Some useful commands to play with now that you've got a histogram

```
h_name.SetFillColor(Color_t color = 1)
h_name.SetFillStype(Style_t styl = 0)
h_name.SetLineColor(Color_t color = 1)
h_name.SetLineStyle(Style_t styl = 0)
h_name.SetLineWidth(Width_t width = 1)

Change the fill colour.
Change the line colour.
Change the line style.
Change the line width.
```

Line colours and styles are described in the 'Graphical Objects Attributes' section of the ROOT user guide.

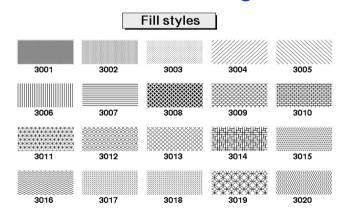

Available fill styles shown left

## Remember to give axis labels a sensible title:

```
h_name.SetXTitle("This is the x-axis")
h_name.SetYTitle("This is this y-axis")
```

(you made the histogram so you know what is in it! It is good form to pay some courtesy to people you show the plot to by adding titles to the axes abd means you'll have one less question to answer!)

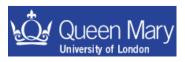

The default line style is kSolid. There are times when you will want to change this to another value (either by integer or enum):

```
kDashed -----kDotted -----
```

Sometimes it can be useful to mark points on a histogram using a TMarker. There are various marker styles:

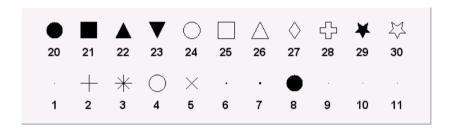

#### Which can be used as follows:

```
TMarker myMark(xCoord, yCoord, iStyle)
myMark.SetMarkerColor(kRed)
myMark.Draw()
```

Same graphical attributes modifiers as a histogram or line.

where xCoord and yCoord are the coordinates to plot the marker at (in terms of the histogram or graph), and iStyle is one of the marker styles above.

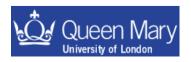

It is also possible to change the range of the x-axis that you want to plot a histogram for using

h\_name.SetAxisRange(xMin, xMax) where xMin and xMax should be within the range defined in the constructor.

## Why don't I see the changes I made to a histogram?

If you modify the settings of a histogram (or marker), you will need to redraw the object in order for it to be updated on the TCavans.

## Overlaying more than one histogram on a plot

More than one histogram can be drawn on top of each other using h.Draw("same"). This only makes sense if the axes have matching ranges.

## **Errors on a histogram:**

Bin entries on a histogram are an accumulation of events occurring with a probability according to a Poisson distribution.

If you use h\_name.Draw("e"), ROOT will draw error bars for you, where  $\sigma = \sqrt{N}$ . This is not the correct thing to do unless you have a large number of events in a bin (when the binomial approximation becomes a good approximation).

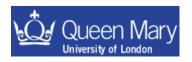

## 2D Histogram

```
TH2F h_name("h_name", "h_title", 10, 0.0, 10.0, 20, -10.0, 20.0);

x axis co-ordinates y axis co-ordinates
```

- 2D histograms behave the same as 1D histograms
- have some interesting Draw() options

surf - draw a surface

surf1 - draw a surface with colour contors

cont - draw a contour plot

contz0 - draw a contour plot with the y axis scale shown

lego - draw a 2D histogram

box - draw boxes (default is to spread points out according to

the defined bins)

text - draw 2D grid of number of entries per bin.

These draw options also work for trees

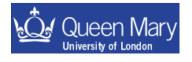

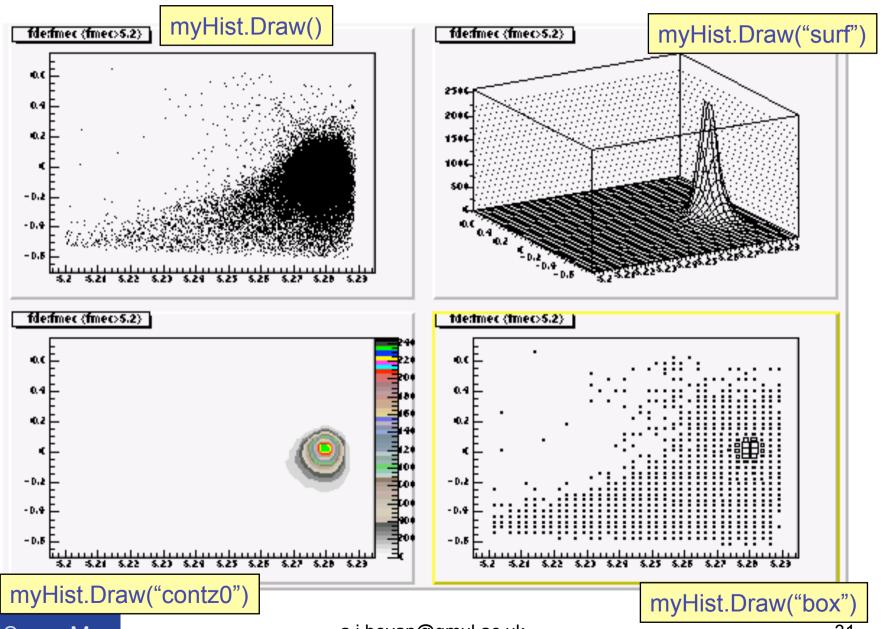

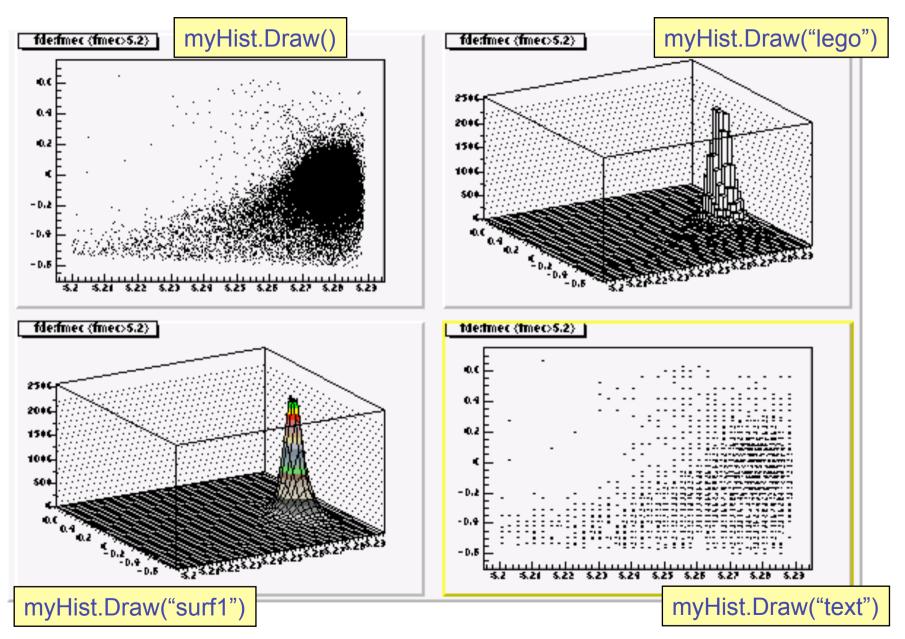

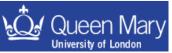

# Making histograms from a TTree

• When you draw a variable from a TTree you can fill a histogram

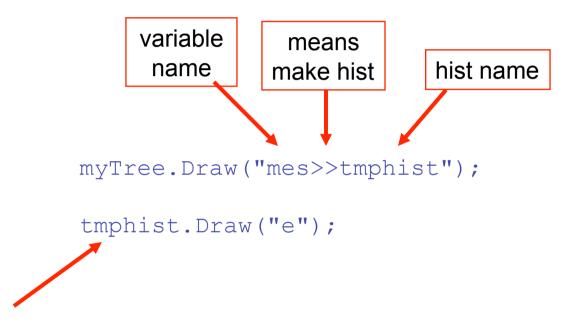

If you have already defined the histogram tmphist, then ROOT will fill this for you from the tree. If you have not defined tmphist ROOT will make a guess as to the axis ranges, and will create a 100 bin histogram for you.

Now root knows you have a histogram of name tmphist

tmphist is a histogram made to have the content corresponding to that of the tree

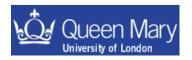

```
myTree.Draw("mes>>tmphist");
myTree1.Draw("mes>>+tmphist");
myTree2.Draw("mes>>+tmphist");

tmphist.Draw("e");

>>+ means add to existing histogram
```

By default you get a histogram with 100 bins. If you want to change this you'll have to specify a histogram yourself; e.g.:

```
TH1F tmphist("tmphist", "", 25, 5.2, 5.3);
myTree->Draw("mes>>tmphist");
```

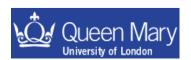

## Macros

- Lots of commands you'll want to repeat often just like scripts in terms of shell programming or source files in terms of programming.
  - save them in a "macro" file (same concept as a PAW kumac)
  - just a bunch of commands in file, enclosed in {…}
- The following is an example of an un-named macro:

```
TFile f("data/signal.root");
f.ls();
TCanvas c1;
pi0mass.Draw();
c1.Print("pi0mass.eps");
}
```

- You save macros as a C file; e.g. myMacro.cc (actually the extension that you use can be anything).
- To execute an un-named macro:

```
root[0] .x myMacro.cc
```

On doing this ROOT will run all the commands in myMacro.cc.

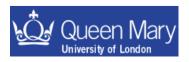

The following is an example of a named macro:

```
contains normal C++ code,
functions/classes etc.

cout << "Hello World!" << endl;
}</pre>
```

 If the macro name is the same as a function then you can run the macro from the ROOT prompt with

```
root[0] .x myMacro.cc
```

#### or from the command line with

```
> root -l -b -q myMacro.cc
```

named macros like this are #includeable in other files.

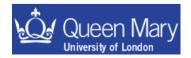

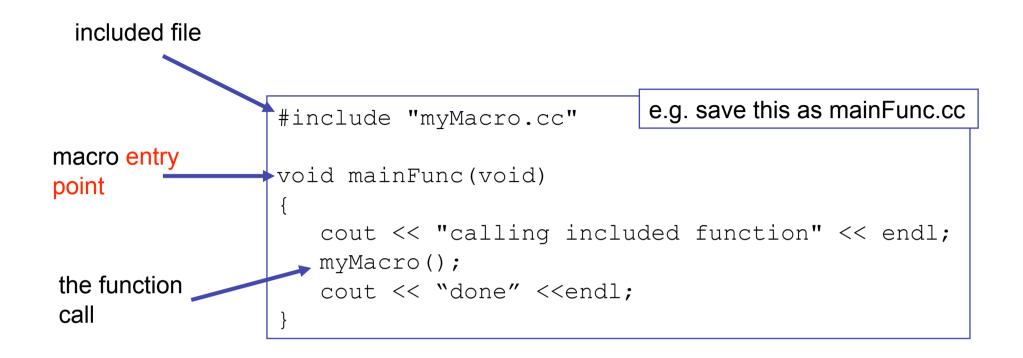

You can pass an argument to a named macro from the command line or ROOT. Try running the following example:

```
root hello.cc'("Your name")'
```

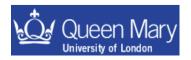

- Combine named and un-named macros to build up an analysis.
- Macros can call and use other macros.
- Syntax to load a macro from a file:

```
gROOT->LoadMacro("myFile.cc");
formal version of the CINT command line .L myFile.cc
```

- If you will use the function frequently, better to have named macro or define the function in a header file you can #include from your macros.
- Scope works the same as in C++, anything defined in a macro or function exists only inside that macro or function.
- Complicated analyses should be compiled using gcc or another C++ compiler (to help you debug it and speed up the analysis).

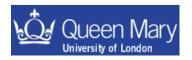

### Lecture 8

- More on TFiles making a new file
- Reading data from a tree on an entry by entry basis

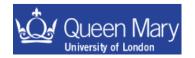

### **TFiles**

You've already met TFiles – this part should help you understand a bit more how to use them

- Files can contain directories, histograms and trees (ntuples) etc.
- These are 'persistent' objects
- In root you make an object persistent by inheriting from TObject

A few file commands/constructors that you've already met:

Open an existing file (read only)

```
TFile myfile("myfile.root");
```

Open a file to replace it

```
TFile myfile("myfile.root", "RECREATE");
or append to it:
   TFile myfile("myfile.root", "UPDATE");
```

Some useful member functions include

```
TFile::GetName();
the object key name
TFile::GetTitle();
TObject * TFile::Get(const char *)
```

TObject \* - you have to "cast up" the returned object to the persistent type to be able to use it properly .... this is just what you did earlier with:

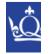

TTree \* mySignalTree = (TTree\*)signal.Get("selectedtree")

# Using TFile::Get()

```
root[0] TFile signal("data/signal.root")
root [1] signal.ls()
TFile**
                 signal.root
 TFile*
                 signal.root
                                                               Open the file
  KEY:
       TH1D
                 cossphericity; 1 cossphericity
                                                                signal.root
  KEY
       TH1D
                 photonlat;1
                                  photonlat
                 pi0mass;1
                                  pi0mass
                                                                (This is B^0 \rightarrow \pi^0 \pi^0 Monte Carlo
  KEY:
       TH1D
                                                                simulated data)
          The key type is the root object type ©
               selectedtree;1 Final variables tree
KEY: TTree
                                                                       "Get" the 3
               * cossph = (TH1D*)signal.Get("cossphericity")
         TH1D
root [2]
                                                                       histograms in
                 lat = (TH1D*) signal.Get("photonlat");
root [3] TH1D
                                                                       memory
root [4] TH1D/* mpi0 = (TH1D*) signal.Get("pi0mass");
root[5] mpi0->Draw();
                                Try looking at the histograms
root[6] lat->Draw();
root[7] cossph->Draw();
```

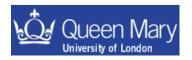

# What if you want to make a new file?

open a new file

```
TFile file ("myNewFile.root", "RECREATE", "comment");
```

any new objects are automatically put in this file (you can change this behaviour if you don't want it to happen)

```
//make some histograms
TH1F aHist("aHist", "some variable", 10, 0.0, 10.0);
TH2D a2DHist("a2DHist", "x vs y", 10, 0.0, 1.0, 100, -4.0, 4.0);

// make a new tree containing two scalar variables and an array
Float_t x,y;
Int_t n[10];
TTree tree("tree", "title");
TBranch * b_x = tree.Branch("x", &x, "x/F");
TBranch * b_y = tree.Branch("y", &y, "y/F");
TBranch * b_z = tree.Branch("n", n, "n[10]/I");

// do stuff
file.Write();

vou have to Write() a file to save what you have done.
```

you have to Write() a file to save what you have done It will get closed when it goes out of scope (or is deleted).

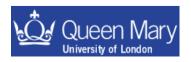

file.Close();

# Alternatively...

```
//make some histograms
TH1F aHist("aHist", "some variable", 10, 0.0, 10.0);
TH2D a2DHist("a2DHist", "x vs y", 10, 0.0, 1.0, 100, -4.0, 4.0);
// make a new tree containing two scalar variables and an array
Float t x, y;
Int t n[10];
TTree tree("tree", "title");
TBranch * b x = tree.Branch("x", &x, "x/F");
TBranch * b y = tree.Branch("y", &y, "y/F");
TBranch * b z = tree.Branch("n", n, "n[10]/F");
// do stuff (e.g. your selection code)
// persist all objects to a file at the end of the macro
TFile file ("myNewFile.root", "RECREATE", "comment");
aHist.Write();
a2DHist.Write();
tree.Write();
file.Write();
                         you can also Write() objects to the file to save
file.Close();
                         what you have done at the end of the macro, just
```

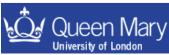

before things go out of scope

### **Trees**

- ROOT trees (TTree)
  - Trees can contain different types of data (e.g. Int\_t, Bool\_t, Float\_t, Double\_t). The trees have branches (subdirectories).
  - Trees also have leaves what represent variables and contain data.
  - Trees are optimized to enable fast access to data, and minimize disk space usage.
- Trees (with leaves but not branches) can be thought of like tables:
  - rows can represent individual events
  - columns (leaves) represent different event quantities
- Some useful function calls for a TTree:

To draw x while cutting on y

To view the content (variables) in a tree: myTree->Print()
 To inspect event iEvt (print out values of leaves): myTree->Show(iEvt)
 To draw a distribution of a leaf myTree->Draw("variable")
 To draw a 2D distribution of x vs. y myTree->Draw("x:y")

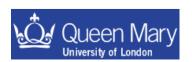

myTree->Draw("x", "y>5")

### Reading data from a tree

```
TTree * tree = (TTree*) file.Get("selectedtree");
Float t mes, de, fisher, imass[3];
                                                 Set the Branch to fill local variable
// set the tree up to fill local variables
                                                 - you can update the value to that
tree->SetBranchAddress("mes", &mes);
tree->SetBranchAddress("de", &de);
                                                   variable for any iEvt in the tree
tree->SetBranchAddress("newfish", &fisher);
tree->SetBranchAddress("imass", imass);
// loop over the candidates in the TTree
for(int iEvt = 0; iEvt < tree->GetEntries(); iEvt++)
  tree->GetEntry(iEvt); // load the candidate #iEvt
  cout << "\t mes = "<<mes<<endl;</pre>
                                              The number of events or candidates
                                              in a tree (there is one per call to the
                                              tree->Fill() function).
   Load the entry iEvt into the local
   variables mes, de, fisher & imass
```

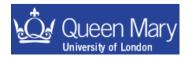

# Building a tree from scratch

```
, validole neut Type
// declare variables to use in the tree
Float t x, y;
Int t n[10];
// make the tree object
TTree tree("tree", "title");
// set up the tree structure
TBranch * b x = tree.Branch("x", &x, "the variable x/F");
TBranch * b y = tree.Branch("y", &y, "the variable y/F");
TBranch * b n = tree.Branch("n", n,
                                       "n[10]/I");
                                                   An array used in this way is a
for (Int t i = 0; i < 100; i++)
                                                   pointer so you don't need the &
{
        //do stuff to fill variables with a value
                                          fill the tree with another entry
                                           you have to set the values of
        tree.Fill();
                                          x, y and i before doing this
```

### **ROOT Exercise 3**

- 1) Write a macro that takes the name of a file as an input, opens this and get the tree out of it to loop over (e.g. signal.root etc.)
- 2) Extend this macro so that you also make a second tree this should contain the variables

mes de

newfish

do this while cutting on mes and de such that:

5.2 < mes < 5.29

-0.4 < de < 0.4

loop over the events in the original tree writing those out that pass the cuts listed to the new tree and save to a new file.

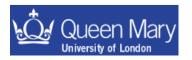

### Lecture 9

- Makefiles
- The 'main()' function
- Compiling a stand-alone executable
- Using scripts to run a ROOT analysis

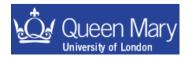

### Some more advanced ROOT usage

- The last exercise made you write the essence of a simple analysis in root.
- As your analysis gets more complicated you'll probably introduce a few bugs and write some code that may well take a long time to run.
- When you start doing this it is worth thinking about compiling your code to make sure it is robust and at the same time speed up its execution.

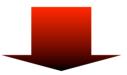

- use Makefiles to compile a stand alone application
  - faster run time execution
  - better error checking at compile time
  - get to debug output when things core dump
  - introduce you to (simple) Makefiles

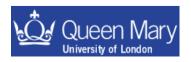

### The Makefile

this is a [tab] use root-config to define libraries and include paths for you

```
The Content of a Makefile
LIBS= `root-config --libs`
CFLAGS=`root-config --cflags`
CC=q++
                                          set compile
  set compiler options:
                                           options
         = debugging
      # = optimisation
COPT=Ha
                                              file(s) to compile
default:
         $(CC) $(COPT) main.cc -o main $(LIBS) $(CFLAGS)
clean
                                              output binary name
         rm main
```

targets — e.g. gmake — compile the default target gmake clean — run the clean target

you will need to #include some files to make sure that the stand alone application finds the necessary declarations ....

#### Some useful files are:

TNamed.h
TString.h
TFile.h
TTree.h
TChain.h
TH1F.h
etc.

knows about basic types such as Float\_t

#include a file for each root class that you are using.

If you use an object in root then you will need to #include the corresponding header file e.g.

```
#include "TNamed.h"
#include "TString.h"
etc.
```

A comprehensive list of classes can be found at: http://root.cern.ch/root/Reference.html

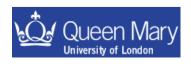

### **ROOT Exercise 4**

1) Write a file containing a main function – for example –put the following in a file called main.cc:

```
include your root macro
#include <iostream>
#include "myRootStuff.cc"
using namespace std;
                                                             prototype for main
int main(int argc, char * argv[]);
                                                         main function that calls the
int main(int argc, char * argv[])
                                                         macro entry point
  // decode command line arguments
  char inputfile[256] = "";
  for(int iArg = 1; iArg < argc; iArg++)</pre>
    if(!strcasecmp(argv[iArg],"-file")) strcpy(inputfile, argv[++iArg]);
  // call root stuff in include file
  myRootStuff(inputfile);
  return 0;
```

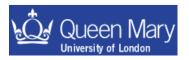

2) Now you can gmake (or make), fix any errors and run the application — the application will be called 'main' it was specified after the —o in your Makefile.

ERRORS → will stop you being able to compile the program

Warnings → are a sign that you might have a problem with the way you have written the code → it is good practice to make sure you don't have any warnings

3) run the application you have just compiled:

./main -file signal.root

- → If you got stuck with this at any point there are examples of Makefile, main.cc and myRootStuff.cc in Lectures/macros so you can take a look at these and play about with them...
  - entry point:

this is the thing that is called when the system runs a program. For a C/C++ program this is a function called main. For a ROOT macro, it is the function with the same name as the macro file.

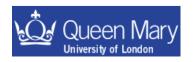

### Using scripts to run root

Now that you have a working executable you can run it using:

./main –file data/signal.root

An alternative way to do this is to pass the argument to the macro when you start root and remember to quit root when done:

```
root -l -b -q myRootStuff.cc'("root file name")'
```

You have two files to convert in this way – so you can run the program on one file and rename this. Then run the program on the second file. Imagine that you had 50 such files to do this to (i.e. many different possible backgrounds) ... are you still going to do this by hand?

### Exercise:

- 1) write a script to loop over the root files in data/ and run your macro or binary program on these files.
  - → make sure that you're happy with doing this kind of thing as it will be useful

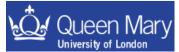

# More fun with ROOT The following is additional material that will not be covered in Lectures.

The next section builds your knowledge of what you can do in root with more emphasis on presentation than the previous slides.

There is less formal structure in what follows

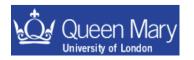

### TCanvas and TPad

### Canvas: a graphics window where histograms are displayed

- It is very easy to edit pictures on the canvas by clicking and dragging objects and right-clicking to get various menus.
- A ROOT canvas is a TCanvas object.
- the default canvas, c1, is created on first call to Draw()
   This is equivalent to

```
TCanvas *c1=new TCanvas("c1","",800,600);
```

- Update canvas (if you make a change): canvas->Update();
- Tidy up canvas: canvas->Clear();
- Initially, the canvas has one pad which covers whole canvas -> can Divide.

See FNAL tutorials and the ROOT User Guide for more on the use of canvases, pads and the ROOT GUI

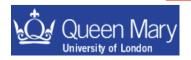

• You can split canvas into several TPads, with

```
canvas->Divide(2,2);
canvas->Divide(nX, nY);
```

- You can plot different histograms on different pads
  - To change the pad you are working with use (where iPad ≤nX×nY)

```
canvas->cd(iPad)
```

Save the contents of the canvas to a file

```
canvas.Write()
```

• Can save as ps, eps or gif using SaveAs() and Print()

```
canvas->SaveAs("file.ps")
canvas->SaveAs("file.eps")
canvas->SaveAs("file.gif")

canvas->Print("file.ps")
e.t.c
```

Also can make TPads by defining the co-ordinates by hand.

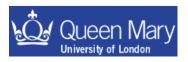

# Example use of a splitting up a TCanvas into 4 pads

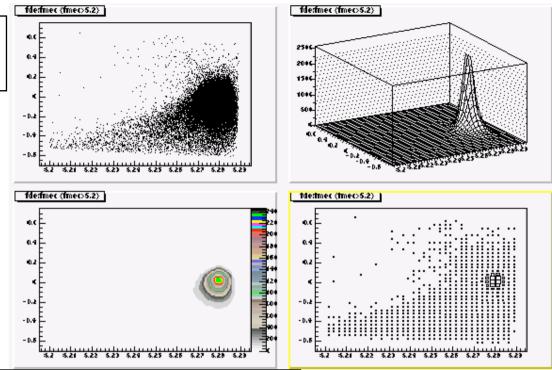

```
TFile f("data/signal.root")
TTree * tree = (TTree*)f.Get("selectedtree")

TCanvas c1("c1")
c1.Divide(2,2);
c1.cd(1)
tree.Draw("fde:fmec", "fmec>5.2")
c1.cd(2)
tree.Draw("fde:fmec", "fmec>5.2", "surf")
c1.cd(3)
tree.Draw("fde:fmec", "fmec>5.2", "contz0")
c1.cd(4)
tree.Draw("fde:fmec", "fmec>5.2", "box")
```

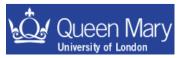

### **Statistics Box**

- Default placing top right
- Various statistics can be displayed,
  - histogram name, mean, rms,
     number of entries, over and
     under flows [i.e. entries out of range]

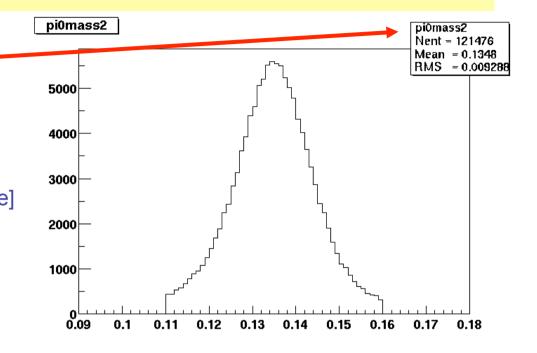

#### 

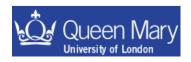

## Legends

- TLegend the key to the lines/histograms on a plot
- E.g. for a two-line histo (h1 and h2):

```
TLegend myLegend(0.1, 0.2, 0.5, 0.5, "myLegend") //x1,y1,x2,y2,header
myLegend.SetTextSize(0.04);
myLegend.AddEntry(&h2, "after cuts", "l"); //first arg must be pointer
myLegend.AddEntry(&h1, "before cuts", "l");
myLegend.Draw();
```

 "I" (lowercase 'L') instructs ROOT to put a line in the legend.

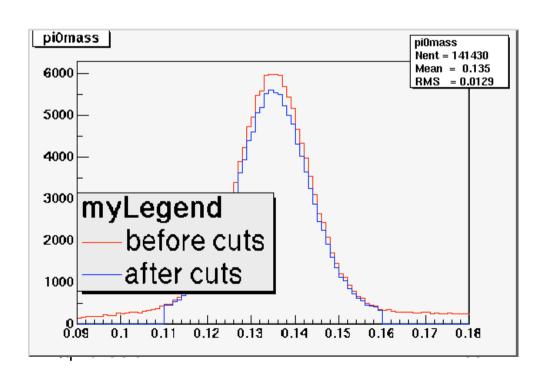

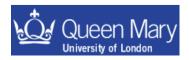

### **Text Box**

Use text box (TPaveText) write on plots, e.g.:

Greek fonts and special characters:

```
 h1->SetYTitle("B^{0} #bar\{B^{0}\}"); //must have brackets \\  h1->SetTitle("#tau^{+}#tau^{-}"); // to get super/subscript
```

The special characters that root knows are defined in the TLatex class. These are very similar to the use of latex maths commands but with  $'\' \rightarrow ' \sharp';$  e.g.

```
      latex
      → root

      \tau
      → #tau

      \alpha
      → #alpha
```

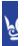

### Symbols known to TLatex. N.B. these are all proceeded by a '#' symbol.

| Lower case |   | Upper case |   | Variations              |  |  |
|------------|---|------------|---|-------------------------|--|--|
| alpha :    | α | Alpha:     | Α |                         |  |  |
| beta :     | β | Beta:      | В |                         |  |  |
| gamma :    | γ | Gamma :    | Γ |                         |  |  |
| delta :    | δ | Delta :    | Δ |                         |  |  |
| epsilon :  | € | Epsilon :  | E | varepsilon : $\epsilon$ |  |  |
| zeta :     | ζ | Zeta :     | Z |                         |  |  |
| eta :      | η | Eta :      | Н |                         |  |  |
| theta :    | θ | Theta :    | Θ | vartheta: 9             |  |  |
| iota :     | ι | lota :     | I |                         |  |  |
| kappa :    | κ | Kappa:     | K |                         |  |  |
| lambda :   | λ | Lambda :   | Λ |                         |  |  |
| mu :       | μ | Mu :       | M |                         |  |  |
| nu :       | ν | Nu:        | N |                         |  |  |
| xi:        | ξ | Xi:        | Ξ |                         |  |  |
| omicron :  | o | Omicron :  | O |                         |  |  |
| pi:        | π | Pi:        | П |                         |  |  |
| rho :      | ρ | Rho:       | P |                         |  |  |
| sigma :    | σ | Sigma :    | Σ | varsigma : ς            |  |  |
| tau :      | τ | Tau:       | T |                         |  |  |
| upsilon :  | υ | Upsilon :  | Y | varUpsilon : $\Upsilon$ |  |  |
| phi :      | φ | Phi :      | Φ | varphi: φ               |  |  |
| chi :      | χ | Chi:       | X |                         |  |  |
| psi :      | Ψ | Psi:       | Ψ |                         |  |  |
| omega :    | ω | Omega :    | Ω | varomega: σ             |  |  |

| *                 | #club           | ٠           | #diamond   | ٧              | #heart         | ٠             | #spade      |
|-------------------|-----------------|-------------|------------|----------------|----------------|---------------|-------------|
| P                 | #voidn          | 8           | #aleph     | $\mathfrak{I}$ | #Jgothic       | $\Re$         | #Rgothic    |
| ≤                 | #leq            | ≥           | #geq       | <              | #LT            | $\rangle$     | #GT         |
| ≈                 | #approx         | <b>≠</b>    | #neq       | ≡              | #equiv         | œ             | #propto     |
| ∈                 | #in             | ∉           | #notin     | $\subset$      | #subset        | ⊄             | #notsubset  |
| ⊃                 | #supset         | $\subseteq$ | #subseteq  | $\supseteq$    | #supseteq      | Ø             | #oslash     |
| $\cap$            | #сар            | $\cup$      | #cup       | Λ              | #wedge         | V             | #vee        |
| ©                 | #ocopyright     | ©           | #copyright | ®              | #oright        | ®             | #void1      |
| TM                | #trademark      | ТМ          | #void3     | Å              | #AA            | å             | #aa         |
| ×                 | #times          | ÷           | #divide    | ±              | #pm            | /             | #/          |
| •                 | #bullet         | 0           | #circ      |                | #3dots         |               | #upoint     |
| f                 | #voidb          | $\infty$    | #infty     | $\nabla$       | #nabla         | д             | #partial    |
| "                 | #doublequote    | Z           | #angle     | _              | #downleftarrow | $\neg$        | #corner     |
| 1                 | #lbar           |             | #cbar      |                | #topbar        | {             | #ltbar      |
| 1                 | #arcbottom      | (           | #arctop    | ſ              | #arcbar        | L             | #bottombar  |
| <b>1</b>          | #downarrow      | ←           | #leftarrow | $\uparrow$     | #uparrow       | $\rightarrow$ | #rightarrow |
| $\leftrightarrow$ | #leftrightarrow | $\otimes$   | #otimes    | $\oplus$       | #oplus         | $\sqrt{}$     | #surd       |
| ↓                 | #Downarrow      | <b>=</b>    | #Leftarrow | $\uparrow$     | #Uparrow       | ⇒             | #Rightarrow |
| ⇔                 | #Leftrightarrow | П           | #prod      | Σ              | #sum           | J             | #int        |

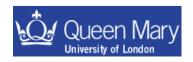

### Fitting 1D Functions

- Fitting in ROOT based on Minuit (ROOT class: TMinuit)
- ROOT has 4 predefined fit functions, e.g.
   gaus: A Gaussian function f(x)=p<sub>0</sub>exp{-1/2[(x-p<sub>1</sub>)/p<sub>2</sub>]<sup>2</sup>}
   landau: A landau function (see the literature for a full dfn).
   expo: An exponential function f(x) = p<sub>0</sub>exp(p<sub>1</sub>\*x)
   polyN: polynomial of order N, N=0, 1, 2, ... 9.
- Fitting a histogram with pre-defined functions, e.g.

```
h1->Fit("gaus");
```

• User-defined: 1-D function (TF1) with parameters:

```
TF1 *myFn= new TF1("myfn","[0]*sin(x) +[1]*exp(-[2]*x)",0,2);
```

Set param names (optional) and start values (must do):

```
myFn->SetParName(0,"paramA");
myFn->SetParameter(0,0.75); //start value for param [0]
```

Fit a histogram:

```
myHist->Fit("myfn");
```

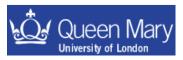

### Fitting II

 Fitting with user-defined functions often requires solving a more complicated problem. Save the following as a macro called myfunc.cc

```
double myfunc(double *x, double *par)
{
    double arg=0;
    if (par[2]!=0) arg=(x[0]-par[1])/par[2];
    return par[0]*TMath::Exp(-0.5*arg*arg);
}
```

- double \*x is a pointer to an array of variables
  - it should match the dimension of your histogram
- double \*p is a pointer to an array of parameters
  - it holds the current values of the fit parameters
- now try and fit a histogram h1 with your function

```
.L myfunc.cc
TF1 *f1=new TF1("f1",myfunc,-1,1,3);
h1->SetParameters(10, h1->GetMean(), h1->GetRMS());
h1->Fit("f1");
```

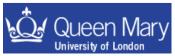

### Fitting III – The Fit Panel

### Open a fit panel for your histogram with:

myHistogram->FitPanel();

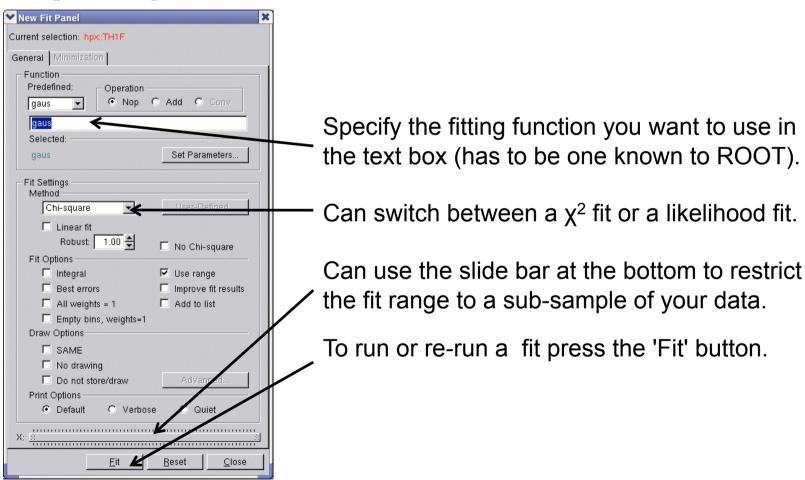

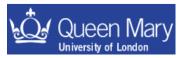

# Fitting IV

- If you have a complicated maximum-likelihood fit that you want to perform – don't do this by writing your own fit functions from scratch in ROOT.
- There is a package (now bundled with ROOT) called RooFit. This is a fitting package that is written by members of the HEP community to do complicated analyses (on BaBar).
- There are tutorials on the web and the code is also available at the source forge:

   <a href="http://roofit.sourceforge.net/">http://roofit.sourceforge.net/</a>
- I would recommend that you think about using this if you have to do any unbinned maximum likelihood fit analysis as once you get started RooFit is a very powerful and flexible tool for easily building very complicated PDFs to fit to.

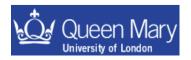

# Fitting V

There is also a higher level interface to RooFit (AFit) available from

http://pprc.qmul.ac.uk/~bevan/afit/

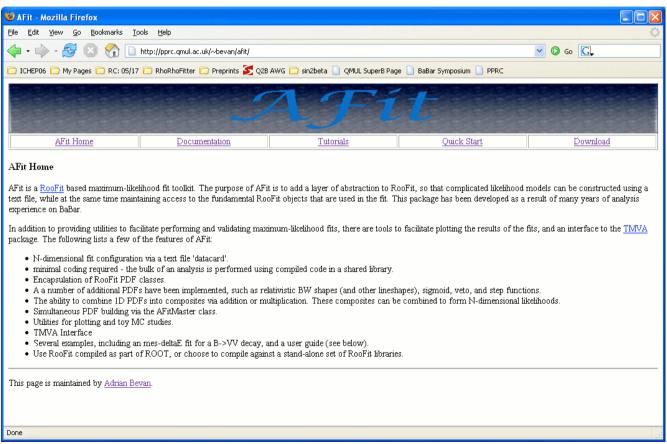

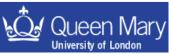

### TBrowser – the ROOT GUI

- The TBrowser is the ROOT graphical interface
- It allows quick inspection of files, histograms and trees
- Make one with:

```
TBrowser tb;
```

More formally:

```
TBrowser *tb = new TBrowser;
```

 Full details on how to manipulate the browse are in the ROOT user guide.

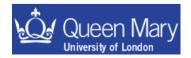

### Using the TBrowser

Start in ROOT with:

```
TBrowser tb;
```

- Any files already opened will be in the ROOT files directory
- Directory ROOT session started in will be shown too
- Otherwise click around your directories to find your files
- Click to go into chosen directory
- Double-click on any ROOT files you want to look at (you
- won't see an obvious response)
- Now go into the ROOT files directory
- Selected files now there
- Can click around files, directories, trees
- Can view histograms and leaves

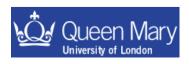

### Automatic code generation

You can simplify analysis of large ntuples by using built in automatic code generation methods available in ROOT. You have already learnt what you have to do to analyse NTuples in the examples – so you are now in a position to cheat to get the job done faster ©

tree->MakeCode() - obsolete -> use MakeClass or MakeSelector instead

tree->MakeClass() - make a class with a loop() member function to run

over the tree

tree->MakeSelector() - similar

Try these out to see what is auto generated. Toy should have a nameless macro in the first case and classes for the latter two. Usually I start from MakeCode(), but on occasion use MakeClass().

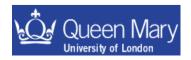

# Summary

- You've now reviewed some of the basics UNIX, shell scripting & perl so that you can get these to do work for you you'll probably need more practice
- had a crash course in root ... and done some analysis
- seen histograms and ntuples close up.
- written a simple Makefile to compile your root code to make it faster
- used a script to run a job automating work for you

The next step with this is to practice what you've learnt – this way you'll better recognise when to do certain things to make your life easier than it currently is

If you find yourself wasting time doing the same thing over and over again there is something out there to learn so that you can save time and get back to the real job at hand .... Physics!

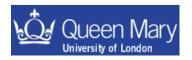

# Where to Get More Information ROOT

- The ROOT homepage: <a href="http://root.cern.ch/">http://root.cern.ch/</a>
  - examples, HOWTOs, tutorials, class information, ROOT source code
  - RootTalk mailing list high traffic, great search facility
- Fermilab's three-day ROOT course <a href="http://patwww.fnal.gov/root">http://patwww.fnal.gov/root</a>
- SLAC's root web pages: <a href="http://www.slac.stanford.edu/BFROOT/www/">http://www.slac.stanford.edu/BFROOT/www/</a>
  <a href="http://www.slac.stanford.edu/BFROOT/www/">http://www.slac.stanford.edu/BFROOT/www/</a>
- Other students/post-docs in the group
- Email me: a.j.bevan@qmul.ac.uk

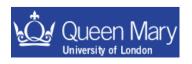